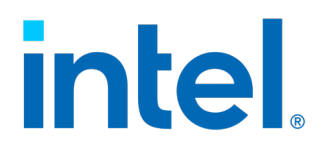

# **Compiling FFmpeg QSV on Intel Platform**

**White Paper**

*November 2022*

Document Number: 728030-2.0

You may not use or facilitate the use of this document in connection with any infringement or other legal analysis concerning Intel products described herein. You agree to grant Intel a non-exclusive, royalty-free license to any patent claim thereafter drafted which includes subject matter disclosed herein.

No license (express or implied, by estoppel or otherwise) to any intellectual property rights is granted by this document.

All information provided here is subject to change without notice. Contact your Intel representative to obtain the latest Intel product specifications and roadmaps.

The products described may contain design defects or errors known as errata which may cause the product to deviate from published specifications. Current characterized errata are available on request.

Copies of documents which have an order number and are referenced in this document may be obtained by calling 1-800-548-4725 or by visiting: http://www.intel.com/design/literature.htm.

[Delete this paragraph if your document does not message any Intel® technologies that need anything else in order to work.] Intel technologies' features and benefits depend on system configuration and may require enabled hardware, software or service activation. Performance varies depending on system configuration. No computer system can be absolutely secure. Check with your system manufacturer or retailer or learn more at [most relevant URL to your product].

No computer system can be absolutely secure.

© Intel Corporation. Intel, the Intel logo, and other Intel marks are trademarks of Intel Corporation or its subsidiaries. Other names and brands may be claimed as the property of others.

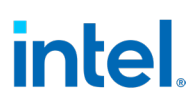

# **Contents**

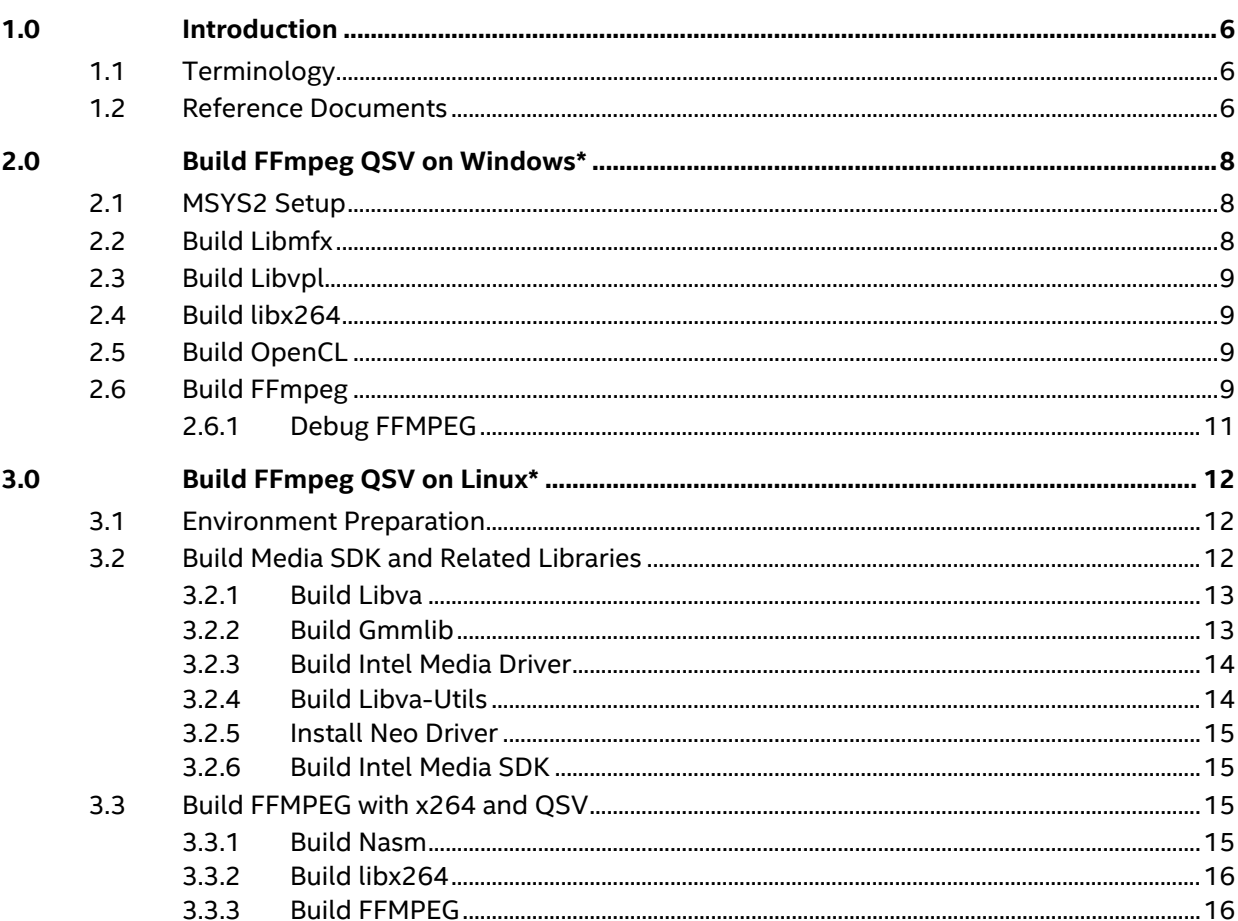

# **Figures**

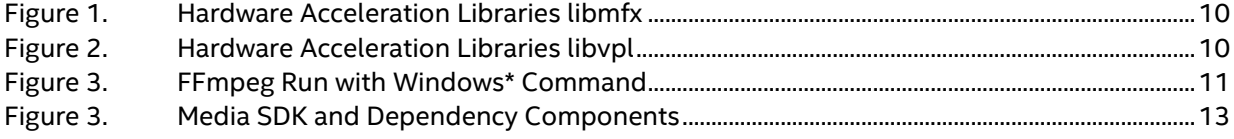

# **Tables**

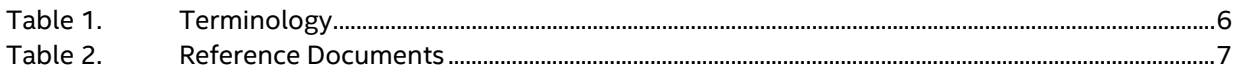

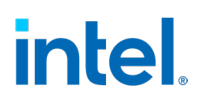

# *Revision History*

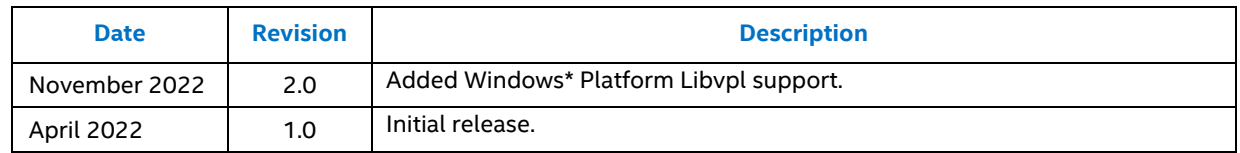

§

# <span id="page-5-0"></span>*1.0 Introduction*

Ffmpeg is a free opensource software, which is widely used in multimedia processing, like video editing, video encoding, decoding and transcoding. For video processing function, like compression and decompression, each silicon vendor has its own implementation. With intel we provide QSV hardware in intel GPU as hardware acceleration.

QSV usually is not enabled by default in FFmpeg release - different procedures are needed for Linux\* and Windows\* OS.

<span id="page-5-1"></span>In this guide, we provide steps to enable QSV using Intel Media SDK for hardware acceleration in both the OS. Additionally, we provide methods to enable OpenCL, QSV and so on, and to build FFmpeg debug version. Developers can use this guide to set up FFmpeg for hardware encoder, decoder, and filters on Intel GPU.

# **1.1 Terminology**

#### <span id="page-5-3"></span>**Table 1. Terminology**

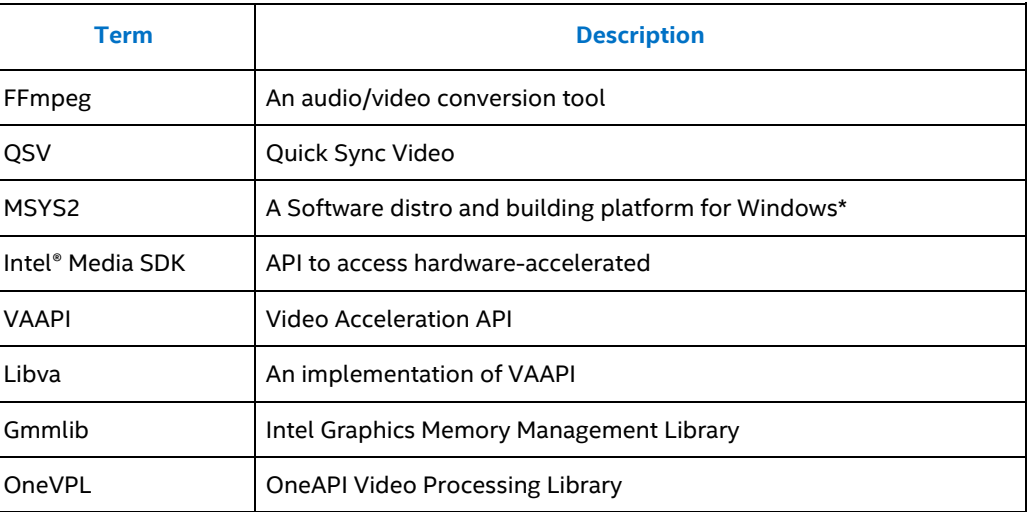

## **1.2 Reference Documents**

<span id="page-5-2"></span>Log in to the Resource and Documentation Center [\(rdc.intel.com\)](https://www.intel.com/content/www/us/en/design/resource-design-center.html) to search for and download the document numbers listed in the following table. Contact your Intel field representative for access.

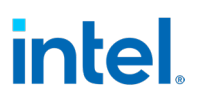

*Note:* Third-party links are provided as a reference only. Intel does not control or audit thirdparty benchmark data or the web sites referenced in this document. You should visit the referenced web site and confirm whether referenced data are accurate.

#### <span id="page-6-0"></span>**Table 2. Reference Documents**

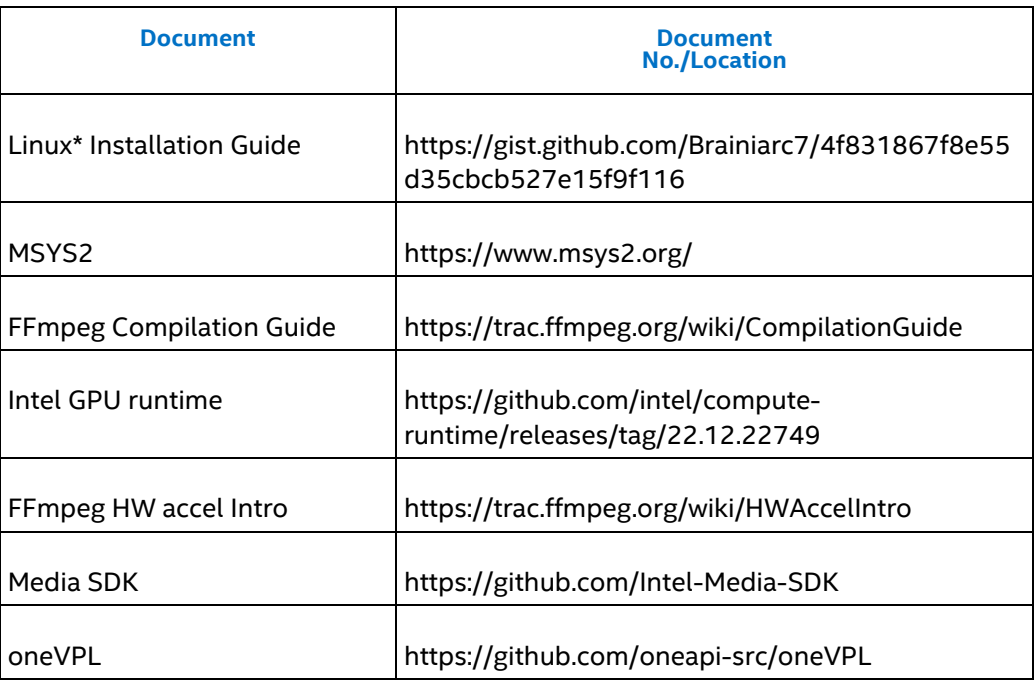

§

# *2.0 Build FFmpeg QSV on Windows\**

<span id="page-7-0"></span>This chapter describes necessary steps required for compiling FFmpeg and QSV from scratch, with Windows\* via MSYS2.

<span id="page-7-1"></span>Firstly, uninstall MSYS2 to prevent conflicts with already installed packages.

# **2.1 MSYS2 Setup**

Download and install latest MSYS2<https://www.msys2.org/>- follow the installation instructions from web page.

Open C:\msys64\mingw64.exe, update the package database and base packages \$pacman -Syu

Run "MSYS2 MSYS" from Start menu. Update the rest of the base packages with \$pacman -Su

#### Install below required packages to start compiling:

```
$pacman -S --needed base-devel mingw-w64-x86_64-toolchain
$pacman -S python patch tar automake libtool autoconf git nasm
$pacman -S mingw-w64-x86_64-yasm mingw-w64-cross
$pacman -S mingw-w64-x86_64-cmake
$pacman -S mercurial
```
## **2.2 Build Libmfx**

<span id="page-7-2"></span>Install Intel media sdk dispatcher. it will be installed in c:/msys64/mingw64.

```
$git clone https://github.com/lu-zero/mfx dispatch.git
$autoreconf -i 
$./configure --prefix=/mingw64
$make -j8 && make install
```
autoreconf -i caused error:

Makefile.am:54: error: 'libintel\_gfx\_api-x64.a' is not a standard libtool library name

Makefile.am:54: did you mean 'libintel gfx api-x64.la'?

Makefile.am:51: error: 'libintel\_gfx\_api-x86.a' is not a standard libtool library name

Makefile.am:51: did you mean 'libintel\_gfx\_api-x86.la'?

Solution: Change the File extension to 'la' of line 51 and line 54 in Makefile.am

libintel\_gfx\_api-x86.a ->: libintel\_gfx\_api-x86.la

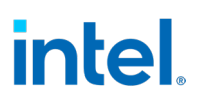

<span id="page-8-0"></span>libintel\_gfx\_api-x64.a -> libintel\_gfx\_api-x64.la

# **2.3 Build Libvpl**

OneVPL is the successor of MediaSDK (libmfx), it is recommended to use on gen12+ above graphics like platform TigerLake, Alderlake and above. FFmpeg supports OneVPL with libvpl.

You can choose any of libmfx or libvpl as dispatcher frontend.

In our test, libvpl will outperform libmfx performance on Tiger Lake platform.

```
$git clone https://github.com/oneapi-src/oneVPL.git
cd <vpl-repo-clone-location>
$mkdir _build
$cd build
cmake --build . --config Release --target install
```
<span id="page-8-1"></span>The generated file will be in a folder \_vplinstall, which includes libraries, lib and dll files.

## **2.4 Build libx264**

This library provides H.264 video encoder, and it requires FFmpeg to be configured with --enable-gpl --enable-libx264.

```
$git clone https://code.videolan.org/videolan/x264.git
$mkdir build
$cd build
$../configure --prefix="/mingw64" --bindir="/mingw64/bin" --
enable-static
$make install
```
## **2.5 Build OpenCL**

<span id="page-8-2"></span>FFmpeg includes groups of OpenCL video filters, to enable compilation of these filters. You need to configure FFmpeg with --enable-opencl on Windows\* platform, and also install opencl header files and opencl-icd.

```
$pacman -S mingw-w64-x86_64-opencl-headers mingw-w64-x86_64-
opencl-icd
```
## **2.6 Build FFmpeg**

On Windows\* platform "--enable-libmfx" is used to enable QSV with MediaSDK.

```
$git clone https://github.com/FFmpeg/FFmpeg.git
$cd ffmpeg
$mkdir build
$cd build
$PKG CONFIG PATH="/mingw64/lib/pkgconfig" ../configure --enable-
static --disable-shared --enable-dxva2 --enable-d3d11va --
disable-ffplay --disable-sdl2 --enable-libx264 --enable-gpl --
enable-libmfx --enable-opencl --enable-logging --disable-doc --
arch=x86_64 --target-os=mingw64 --disable-mmx --disable-stripping 
--prefix=../build/
$make -j8
$make install
```
Validate and ensure the acceleration libraries are correct.

#### <span id="page-9-0"></span>**Figure 1. Hardware Acceleration Libraries libmfx**

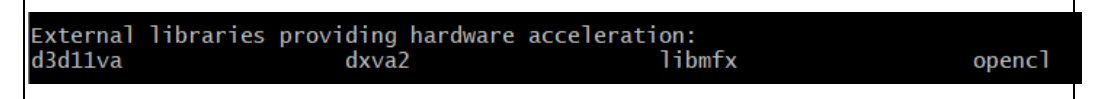

You can also choose "--enable-libvpl" option to enable QSV with oneVPL. Libvpl pkgconfig path need to be configured manually.

```
$git clone https://github.com/FFmpeg/FFmpeg.git
$cd ffmpeg
$mkdir build
$cd build
$PKG_CONFIG_PATH="/mingw64/lib/pkgconfig:/C/msys64/home/ojuan/_vp
linstall/lib/pkgconfig:$PKG_CONFIG_PATH" ../configure --enable-
static --disable-shared --enable-dxva2 --enable-d3d11va --
disable-ffplay --disable-sdl2 --enable-libx264 --enable-gpl --
enable-libvpl --enable-opencl --enable-logging --disable-doc --
arch=x86_64 --target-os=mingw64 --disable-mmx --disable-stripping 
--prefix=../build/
$make -j8
$make install
```
Validate and ensure the acceleration libraries are correct.

#### <span id="page-9-1"></span>**Figure 2. Hardware Acceleration Libraries libvpl**

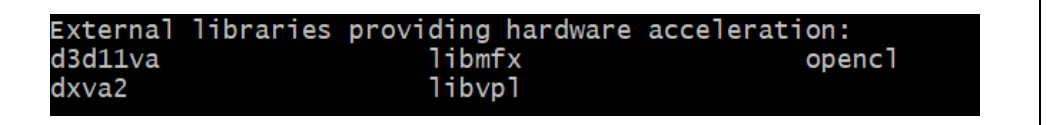

In the MSYS2 MingW64 Windows\*, the binary was generated at /c/ffmpeg/build/bin folder, use the following command to validate if QSV was built correctly.

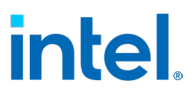

```
$./ffmpeg.exe -hwaccel qsv -c:v h264_qsv -i backgroud_1080.mp4 -
c:v h264_qsv out.mp4
```
If you run ffmpeg.exe directly on the Windows\* command, it will fail. It is because the generated ffmpeg.exe has dependency with library under C:\msys64\mingw64\bin. You can choose to add it to PATH environment or copy all the dll to /ffmpeg/build/bin. You can validate with above command again.

#### <span id="page-10-1"></span>**Figure 3. FFmpeg Run with Windows\* Command**

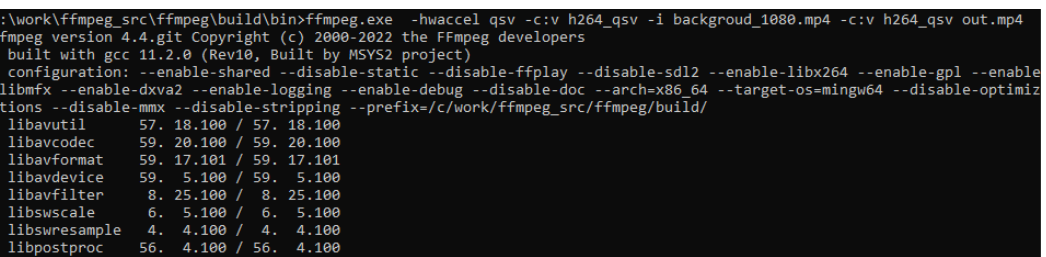

### **2.6.1 Debug FFMPEG**

<span id="page-10-0"></span>To enable debug build, please configure FFmpeg again with --disable-optimizations - enable-debug=3

```
You can debug FFmpeg with MSYS2 Window as below:
$ gdb --args ./ffmpeg.exe -h
Reading symbols from ./ffmpeg.exe...
(gdb) b main
Breakpoint 1 at 0x140035865: file 
C:/work/ffmpeg_src/ffmpeg/fftools/ffmpeg.c, line 4846.
(gdb) r
Starting program: C:\ffmpeg\build\bin\ffmpeg.exe -h
[New Thread 8524.0x4048]
[New Thread 8524.0x3974]
[New Thread 8524.0x42e8]
Thread 1 hit Breakpoint 1, main (argc=2, argv=0x18a49d55f70) at 
C:/work/ffmpeg_src/ffmpeg/fftools/ffmpeg.c:4846
            init dynload();
(gdb) bt
#0 main (argc=2, argv=0x18a49d55f70)
     at C:/ffmpeg/fftools/ffmpeg.c:4846
```

```
You can run below FFmpeg command to check if d3d11va works:
$./ffmpeg.exe -hwaccel d3d11va -init_hw_device d3d11va -
hwaccel flags allow profile mismatch -v verbose -ibackgroud 1080.mp4 -pix fmt yuv420p -f rawvideo -vsync
passthrough -vframes 500 -y output.yuv
```
§

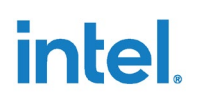

# <span id="page-11-0"></span>*3.0 Build FFmpeg QSV on Linux\**

This chapter describes the steps required for compiling FFmpeg and QSV on Linux\*.

<span id="page-11-1"></span>Build platform is validated with Ubuntu\* 18.04LTS and 20.04 LTS.

# **3.1 Environment Preparation**

#### Ensure the platform is up to date

```
$ sudo apt update && sudo apt -y upgrade && sudo apt -y dist-
upgrade
```
#### Install the dependencies

```
$sudo apt-get -y install autoconf automake build-essential 
libass-dev libtool pkg-config texinfo zlib1g-dev libva-dev cmake 
mercurial libdrm-dev libvorbis-dev libogg-dev git libx11-dev 
libperl-dev libpciaccess-dev libpciaccess0 xorg-dev intel-gpu-
tools opencl-headers libwayland-dev xutils-dev ocl-icd-* libssl-
dev
```
#### Setup build environment:

```
$mkdir -p ~/vaapi
$mkdir -p ~/ffmpeg_build
$mkdir -p ~/ffmpeg_sources
$mkdir -p ~/bin
```
# **3.2 Build Media SDK and Related Libraries**

There are dependencies between Media SDK, media driver, GMM lib and libva. Check the dependencies, taking MediaSDK release 22.1.0 as an example:

<https://github.com/Intel-Media-SDK/MediaSDK/releases/tag/intel-mediasdk-22.1.0>

The libraries list all the related packages and their version. In this guide, we will use below mentioned version to build.

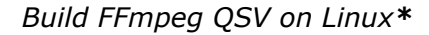

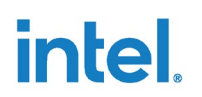

#### <span id="page-12-2"></span>**Figure 4. Media SDK and Dependency Components**

Media SDK 22.1.0 Compare  $\sim$ daleksan released this Jan 24, 2022 44 commits to master since this release  $\heartsuit$  intel-mediasd... - o- 0db73aa This release of Intel® Media SDK is part of open source release of media stack. Component revisions included into package: · Media SDK and Samples: https://github.com/Intel-Media-SDK/MediaSDK/releases/tag/intel-mediasdk-22.1.0 • Driver: https://github.com/intel/media-driver/releases/tag/intel-media-22.1.1 • Gmmlib: https://github.com/intel/gmmlib/releases/tag/intel-gmmlib-22.0.1 · libva: https://github.com/intel/libva/releases/tag/2.13.0 · libva-utils: https://github.com/intel/libva-utils/releases/tag/2.13.0 Release validated with: . OpenCL runtime: https://github.com/intel/compute-runtime/releases/tag/22.01.22131 (re-built against intel-gmmlib-22.0.1)

### **3.2.1 Build Libva**

<span id="page-12-0"></span>Libva is an implementation for VA-API (Video Acceleration API), VA-API is an opensource library and API specification, which provides access to graphics hardware acceleration capabilities for video processing. It consists of a main library and driverspecific acceleration backends for each supported hardware vendor. \$cd ~/vaapi

```
$wget 
https://github.com/intel/libva/archive/refs/tags/2.13.0.tar.gz -O 
libva.tar.gz
$tar zxf libva.tar.gz --one-top-level=libva --strip-components 1 
$cd libva
$./autogen.sh --prefix=/usr --libdir=/usr/lib/x86_64-linux-gnu
$make -j$(nproc) VERBOSE=1
$sudo make -j$(nproc) install
$sudo ldconfig -vvvv
```
#### **3.2.2 Build Gmmlib**

<span id="page-12-1"></span>Gmmlib is Intel Graphics Memory Management Library, it provides device specific buffer management graphics compute runtime for OpenCL and intel Media driver for VAAPI

```
$cd ~/vaapi/workspace
$wget https://github.com/intel/gmmlib/archive/refs/tags/intel-
gmmlib-22.0.1.tar.gz 
$tar zxf intel-gmmlib-22.0.1.tar.gz --one-top-level=gmmlib --
strip-components 1 
$mkdir build && cd build
```
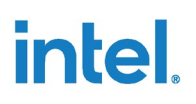

```
$cmake -DCMAKE_BUILD_TYPE= Release ../gmmlib
$make -j$(nproc)
$sudo make -j$(nproc) install
```
## **3.2.3 Build Intel Media Driver**

Gmmlib is Intel Graphics Memory Management Library, it provides device specific buffer management graphics compute runtime for OpenCL and intel Media driver for VAAPI

```
$cd ~/vaapi/workspace
$wget https://github.com/intel/media-
driver/archive/refs/tags/intel-media-22.1.1.tar.gz
tar zxf intel-media-22.1.1.tar.gz --one-top-level=media-driver --
strip-components 1
$cd media-driver
$mkdir -p ~/vaapi/workspace/build_media
$cd ~/vaapi/workspace/build_media
$cmake ../media-driver \
-DBS DIR GMMLIB=$PWD/../gmmlib/Source/GmmLib/ \
-DBS DIR COMMON=$PWD/../gmmlib/Source/Common/ \
-DBS DIR INC=$PWD/../gmmlib/Source/inc/ \
-DBS DIR MEDIA=$PWD/../media-driver \
-DCMAKE INSTALL PREFIX=/usr \
-DCMAKE INSTALL LIBDIR=/usr/lib/x86_64-linux-gnu \
-DINSTALL DRIVER SYSCONF=OFF \
-DLIBVA_DRIVERS_PATH=/usr/lib/x86_64-linux-gnu/dri
$make -j$(nproc) 
$sudo make -j$(nproc) install
```
<span id="page-13-1"></span>Now, export environment variables as shown below, or you can declare them to ~/.bashrc LIBVA\_DRIVERS\_PATH=/usr/lib/x86\_64-linux-gnu/dri LIBVA\_DRIVER\_NAME=iHD

## **3.2.4 Build Libva-Utils**

libva-utils is a collection of utilities and examples to exercise VA-API in accordance with the libva project. Such as Vainfo, it can be used to validate a platform's supported features.

```
$cd ~/vaapi
$wget https://github.com/intel/libva-
utils/archive/refs/tags/2.13.0.tar.gz -O libva-utils.tar.gz
$tar zxf libva-utils.tar.gz --one-top-level=libva-utils --strip-
components 1
$cd libva-utils
$./autogen.sh --prefix=/usr --libdir=/usr/lib/x86_64-linux-gnu
$make -j$(nproc)
$sudo make -j$(nproc) install
```
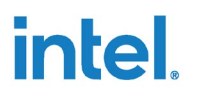

#### **3.2.5 Install Neo Driver**

<span id="page-14-0"></span>We suggest using the latest Neo driver manually. Please refer to the following link for procedure.

<https://github.com/intel/compute-runtime/releases/tag/22.01.22131>

<span id="page-14-1"></span>Test that neo driver is installed correctly with clino. \$clinfo

### **3.2.6 Build Intel Media SDK**

Intel media SDK is one API to access hardware-accelerated video encode, decode and pre & post processing on inte Graphics hardware platform. Please follow below steps to build the Media SDK. It will be installed to default location /opt/intel/mediasdk \$cd ~/vaapi

```
$wget https://github.com/Intel-Media-
SDK/MediaSDK/archive/refs/tags/intel-mediasdk-22.1.0.tar.gz
$tar zxf intel-mediasdk-21.1.3.tar.gz --one-top-level=MediaSDK --
strip-components 1
$cd MediaSDK
$mkdir -p build
$cd build
$cmake ../
$make -j$(nproc) 
$sudo make -j$(nproc) install
```
<span id="page-14-2"></span>When the above is done, please issue a reboot: \$sudo reboot

# **3.3 Build FFMPEG with x264 and QSV**

### **3.3.1 Build Nasm**

#### <span id="page-14-3"></span>Nasm is an assembler for x86 optimization used by x264 and FFmpeg.

```
$cd ~/ffmpeg_sources
$wget http://www.nasm.us/pub/nasm/releasebuilds/2.14.02/nasm-
2.14.02.tar.gz
$tar xzvf nasm-2.14.02.tar.gz
$cd nasm-2.14.02
./configure --prefix="$HOME/ffmpeg_build" --bindir="$HOME/bin" 
$make -j$(nproc) VERBOSE=1
$make -j$(nproc) install
$make -j$(nproc) distclean
```
## **3.3.2 Build libx264**

<span id="page-15-0"></span>This library provides H.264 video encoder, it requires FFmpeg to be configured with - enable-gpl --enable-libx264

```
$cd ~/ffmpeg_sources
$git clone http://git.videolan.org/git/x264.git 
cd x264/
$PATH="$HOME/bin:$PATH" ./configure --prefix="$HOME/ffmpeg_build" 
--enable-static --enable-pic --bit-depth=all
$PATH="$HOME/bin:$PATH" make -j$(nproc) VERBOSE=1
$make -j$(nproc) install VERBOSE=1
$make -j$(nproc) distclean
```
## **3.3.3 Build FFMPEG**

<span id="page-15-1"></span>In this step we build FFmpeg with enabled x264, OpenCL and intel Linux\* acceleration libmfx and vaapi.

```
$cd ~/ffmpeg_sources
$git clone https://github.com/FFmpeg/FFmpeg 
$cd FFmpeg
$PATH="$HOME/bin:$PATH"
PKG_CONFIG_PATH="$HOME/ffmpeg_build/lib/pkgconfig:/opt/intel/medi
asdk/lib/pkgconfig" ./configure \
  --pkg-config-flags="--static" \
  --enable-static --disable-shared \
  --prefix="$HOME/ffmpeg_build" \
  --bindir="$HOME/bin" \
  --extra-cflags="-I$HOME/ffmpeg_build/include" \
 --extra-ldflags="-L$HOME/ffmpeg_build/lib" \
  --extra-cflags="-I/opt/intel/mediasdk/include" \
  --extra-ldflags="-L/opt/intel/mediasdk/lib" \
  --extra-ldflags="-L/opt/intel/mediasdk/plugins" \
  --enable-libmfx \
  --enable-vaapi \
  --enable-opencl \
  --disable-debug \
  --enable-libdrm \
  --enable-gpl \
   --enable-runtime-cpudetect \
   --enable-libx264 \
  --enable-openssl \
  --enable-pic \
  --extra-libs="-lpthread -lm -lz -ldl" \
  --enable-nonfree 
$PATH="$HOME/bin:$PATH" make -j$(nproc) 
$make -j$(nproc) install 
$make -j$(nproc) distclean 
$hash -r
```
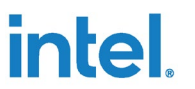

Please use the following command to validate if QSV was built correctly. \$./ffmpeg -hwaccel qsv -c:v h264 qsv -i backgroud 1080.mp4 -c:v h264\_qsv out.mp4

To enable debug option, add add the '--enable-debug=3' configuration flag, remove -'disable-debug' and omit the distclean step and you'll find the ffmpeg\_g binary under the source subdirectory.

§§